# **Bluetooth V5.0 BLE RS-232 Serial Adapter**

Model: S2B5232I (Internal Antenna) Model: S2B5232E (External Antenna)

#### **1. Package content:**

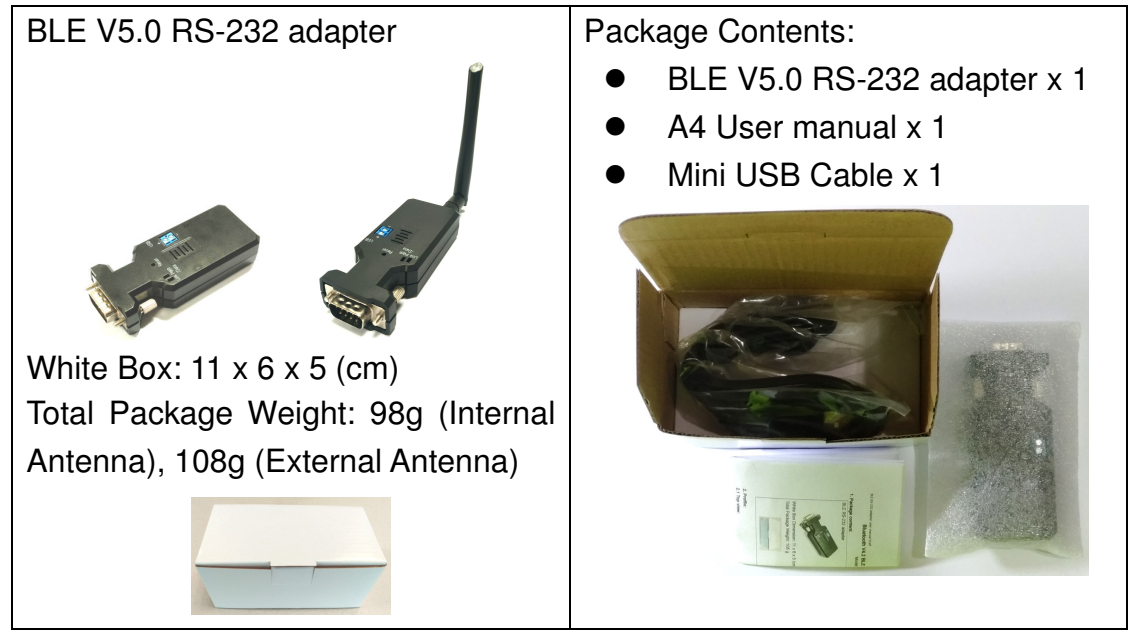

## **2. Profile:**

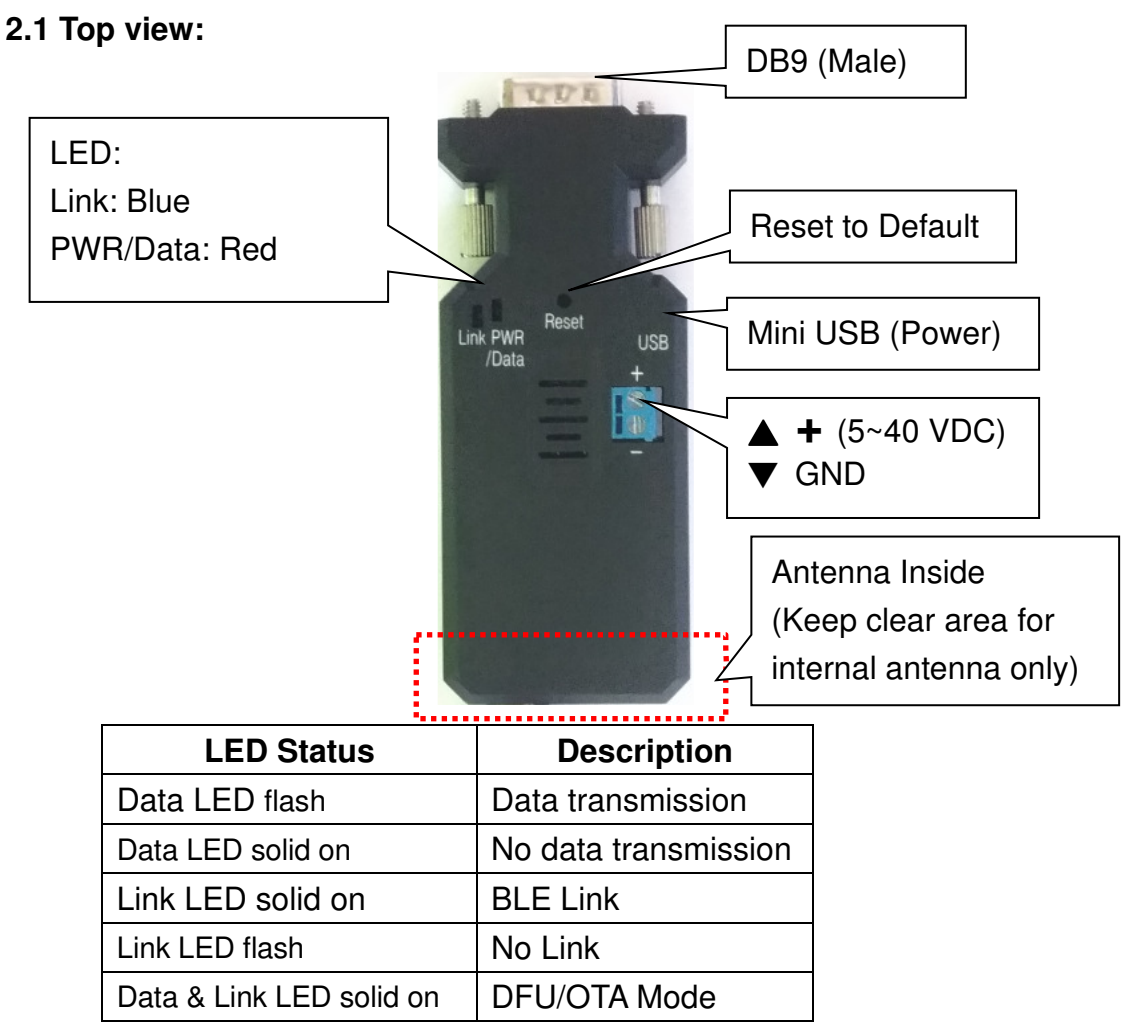

BLE V5.0 RS-232 adapter user manual V1.7 2020.12.20

#### **2.2 Rear Side:**

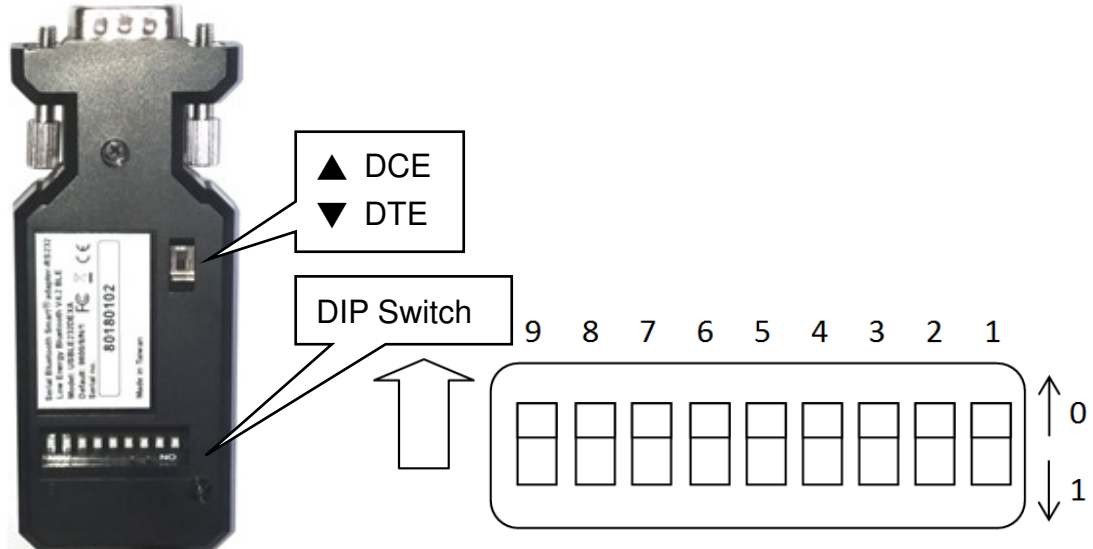

# **Switch configuration:**

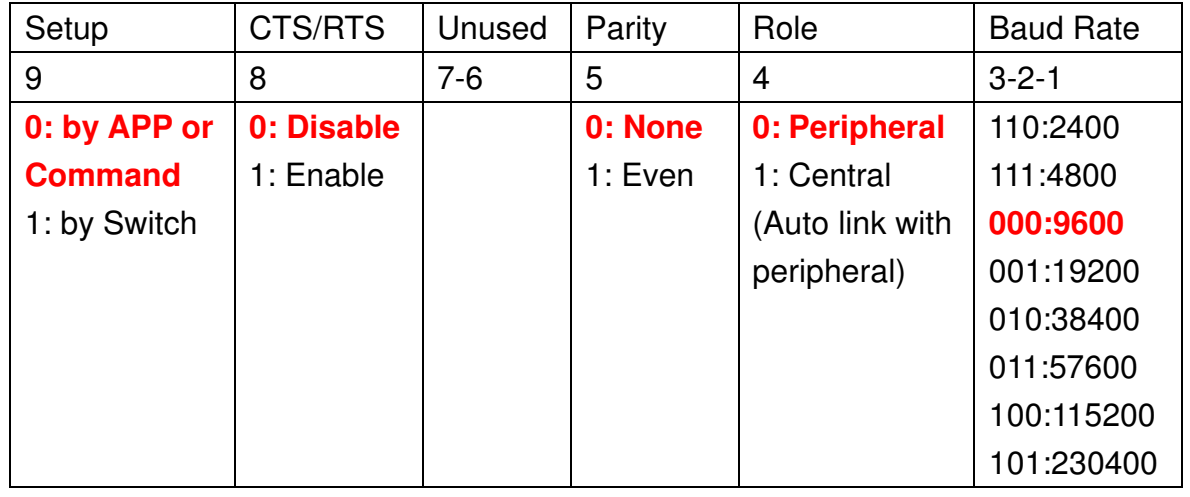

#### Remark:

1. "000000000" by default, in **red bold** character

2. The GATT service and AT command will support more settings than the DIP switch, please check the page 4 section 5 and page 5 section 6.

# **2.3 DB9 connector (Male)**

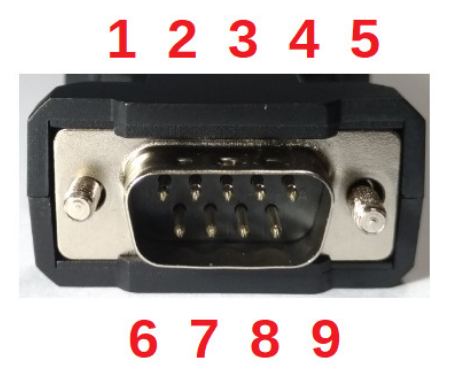

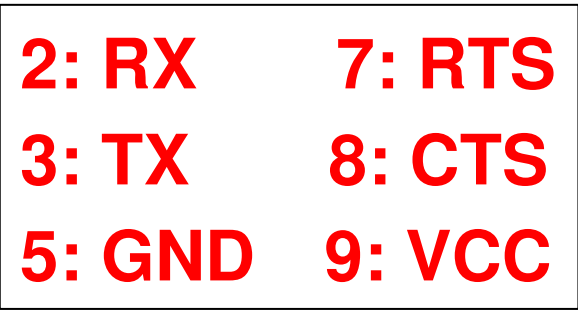

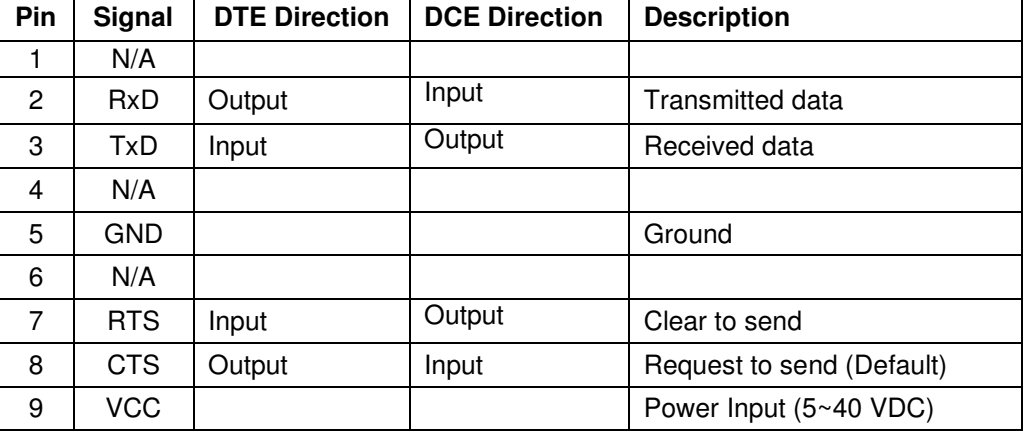

#### **3. Power supply:**

3.1 Voltage: 5~40 VDC, **Don't exceed the limit.**

3.2 There're 3 ways to power the adapter: Mini USB, 2P Terminal Block (Blue) and pin9 of DB9, please choose one. **Don't power the adapter by more than one source.** 

3.3 The mini USB to type A cable is inside the standard package.

#### **4. Specifications:**

- 4.1 Default value:
	- Baud rate: 9,600 bps
	- Data bit: 8
	- Parity: none
	- Stop bit: 1
	- Flow control: none
	- Device Name: BLE232
	- Pin code: None, Fast pairing

## 4.2 Serial Port:

- Baud Rate: 1.2/2.4/4.8/9.6/19.2/38.4/57.6/115.2/230.4 Kbps
- Parity: none/even, w/o Odd
- Stop bit: 1 (Only)
- Data bit: 8 (Only)

Remark: The GATT service and AT command will support all the functions, please check the page 4 section 5 and page 5 section 6.

- 4.3 Range: max. 50 m in open space (The range depends on the real environment.)
- 4.4 TX Power: Max. 4 dBm
- 4.5 RX Sensitivity: -96 dBm typical
- 4.6 TX current consumption of 16.6 mA (radio only, 4 dbm)
- 4.7 Operation Temperature: –40 °C to +85 °C
- 4.8 Dimensions: 87 mm (L) x 34 mm (W) x 18 mm (H)
- 4.9 Antenna Gain: max. 2 dB (Default)
- Remark: All contents are subject to change without notice.

#### **5. GATT Service:**

5.1 Architecture:

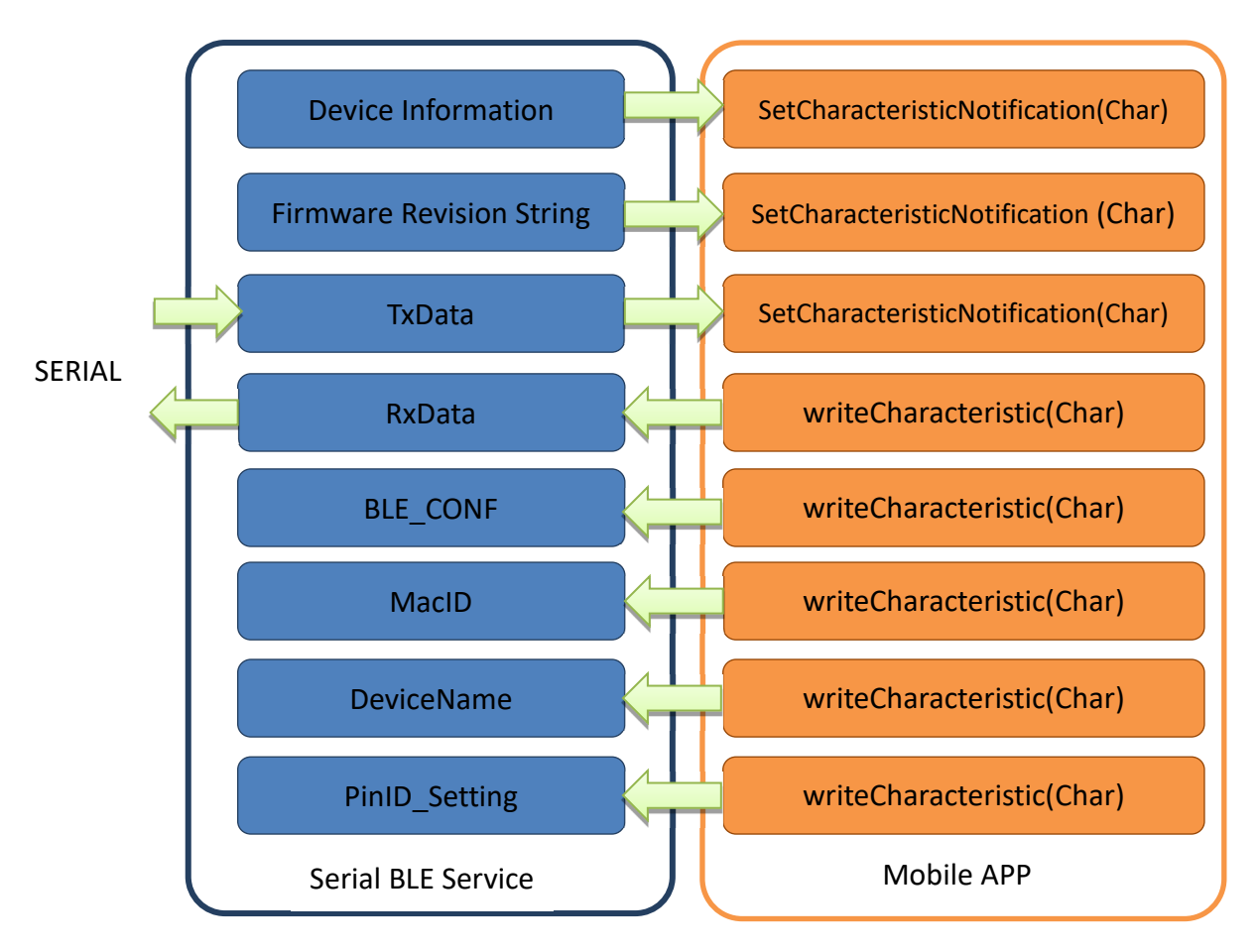

5.2 UUID\_1800\_SERV = ("00001800-0000-1000-8000-00805F9B34FB")

UUID = 2A00, Device name, Default: BLE232

5.3 UUID\_180A\_SERV = ("0000180A-0000-1000-8000-00805F9B34FB")

- UUID= 2A26, Firmware version, Format: x.x.x, ASCII/read only
- UUID= 2A24, BLE version, Format: x.x, ASCII/read only, Value: 4.2 or 5.0

5.4 UUID\_BLE\_SERV = ("0003ABCD-0000-1000-8000-00805F9B0131") (Self defined UUID)

- UUID\_BLE5DATA = ("00031201-0000-1000-8000-00805f9b0130"), Data from BLE232\_TxData (Notification)
- UUID\_BLE5SENT = ("00031202-0000-1000-8000-00805f9b0130"),//Data to BLE232\_RxData max244bytes/package(write only)
- UUID\_BLE5CONF = ("00031203-0000-1000-8000-00805f9b0130"), Configuration, 4bytes, (read/write)

UUID\_BLE\_Config (4 bytes): 00031203-0000-1000-8000-00805F9B0130

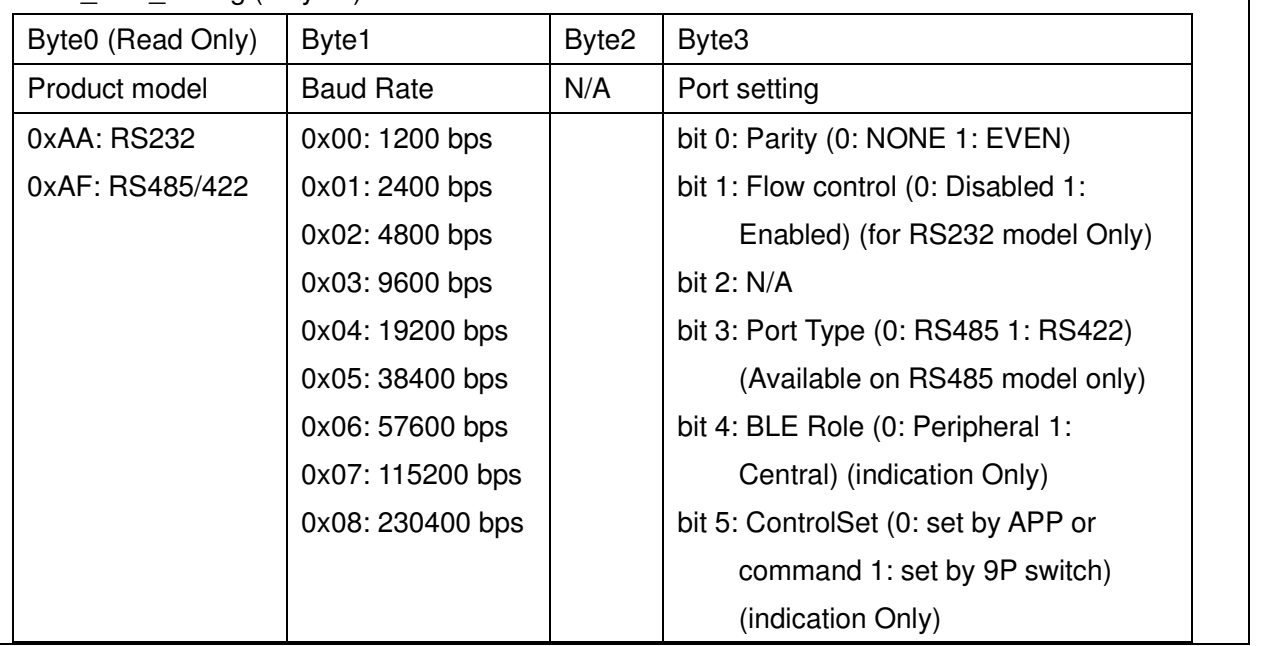

- UUID\_BLE5ADDR = ("00031204-0000-1000-8000-00805f9b0130"), Target Peripheral Mac. Address, 6bytes,(read/write)
- $UUID$  BLE5NAME = ("00031205-0000-1000-8000-00805f9b0130"), Device name, Max. 15bytes, UTF-8,(read/write)
- UUID\_BLE5PIN = ("00031206-0000-1000-8000-00805f9b0130"), Pin code, 6bytes, (read/write)
- $\bullet$  UUID\_BLE5RBT = ("00031210-0000-1000-8000-00805f9b0130");Reboot, 2bytes, (read/write)

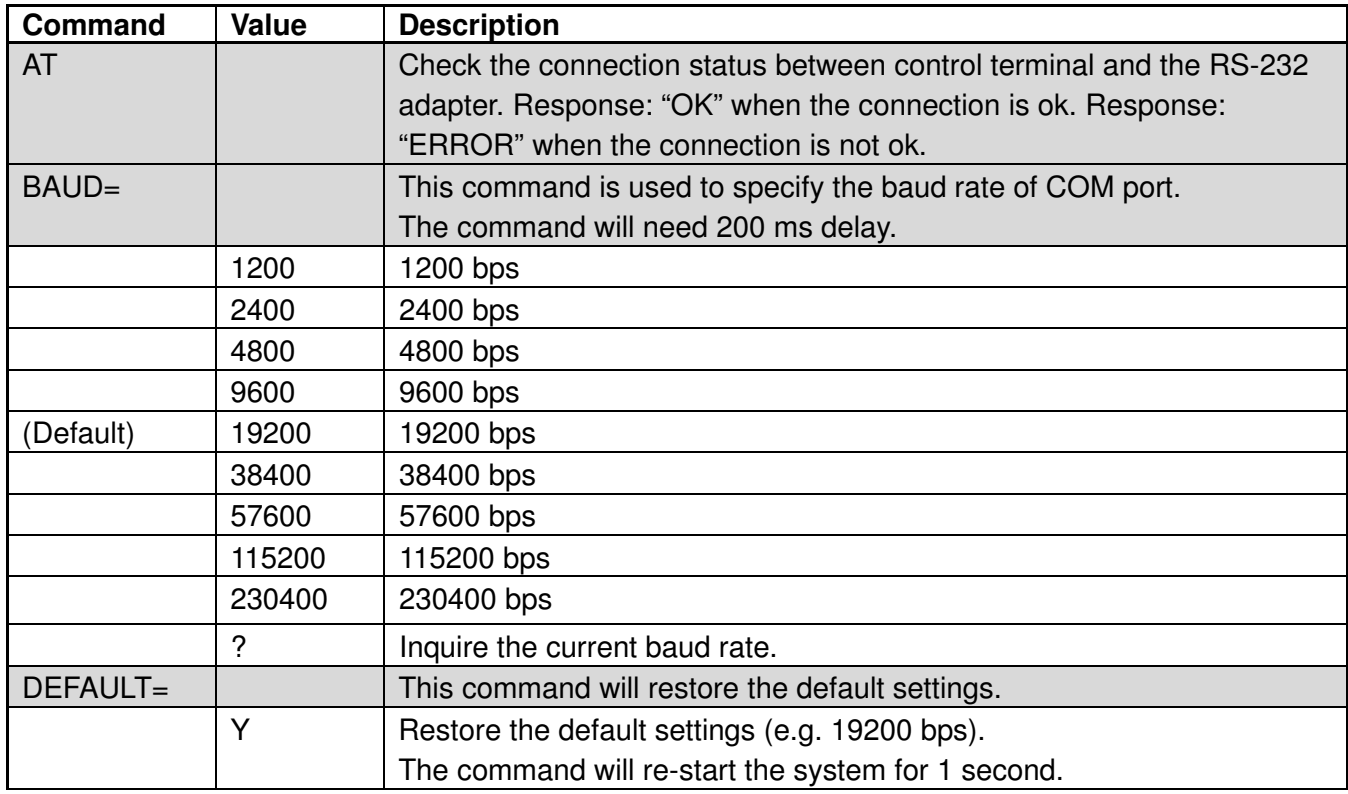

## **6. Command set via COM port:**

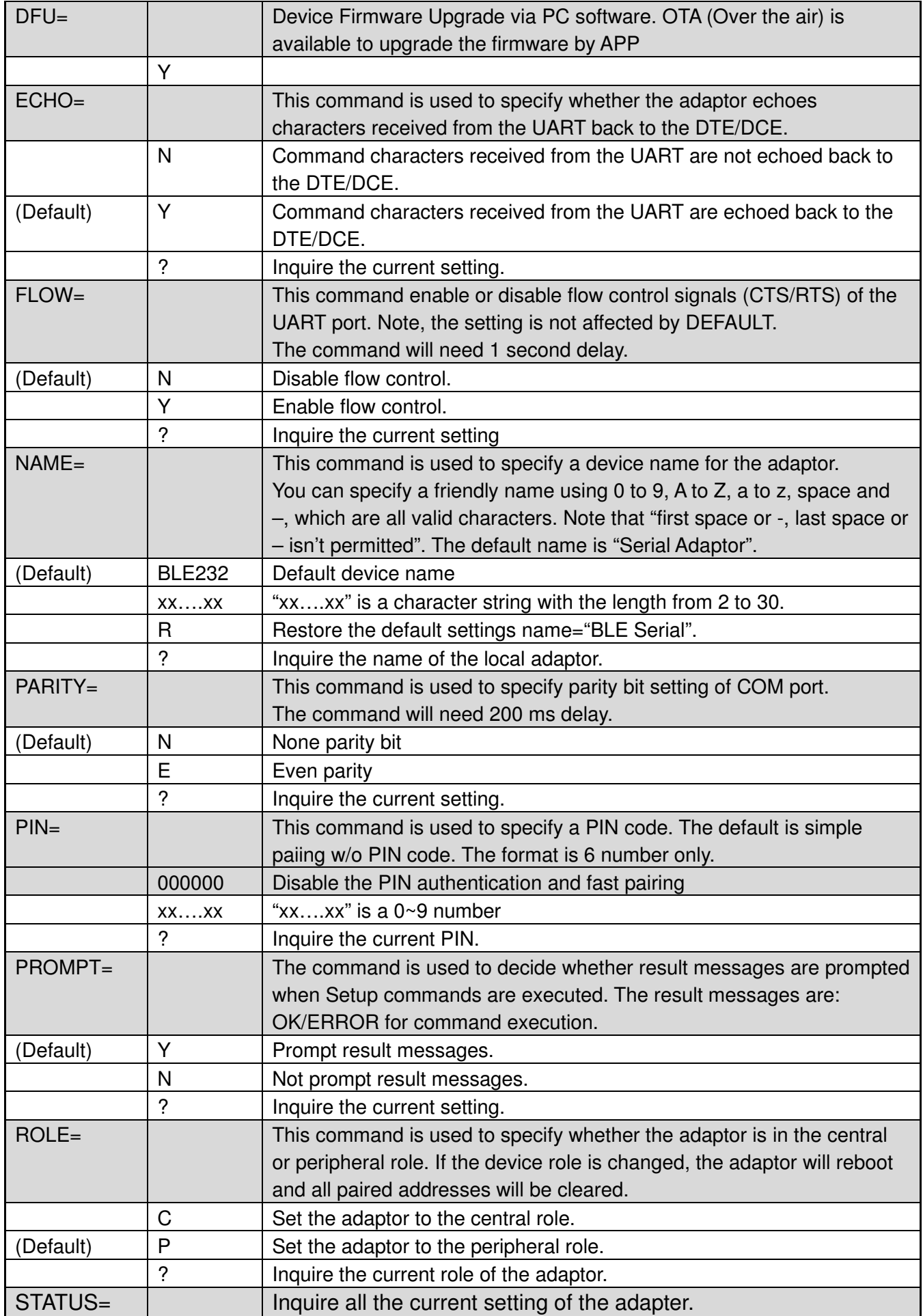

BLE V5.0 RS-232 adapter user manual V1.7 2020.12.20

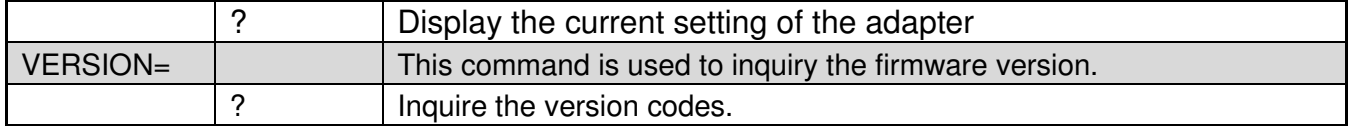

## **7. Central and Peripheral: (Similar like the traditional Bluetooth Master and Slave roles)**

7.1 DIP switch setting: The central will pair the slave automatically, please refer to page 2 section 2.3.

- Switch DIP-9 to 1 (Configuration by DIP Switch)
- Switch DIP-4 to 1 (Central)
- The central will link with the neighboring peripheral automatically. The blue LED will be solid on. The central will link with the paired peripheral on next time when power on.
- Please reset to the default and follow the above procedures if you want to link with other same BLE serial adapter.

7.2 AT command: Please refer to page 5 section 6. The DIP-9 on the default setting (0).

- Set "role=c" or "ROLE=C" in one adapter.
- The central will link with the neighboring peripheral automatically. The blue LED will be solid on. The central will link with the paired peripheral on next time when power on.
- Please reset to the default and follow the above procedures if you want to link with other BLE devices.
- 7.3 APP setup: Please contact the supplier to for the test APP.
	- The APP will search the BLE and select one as the central.
	- Then select the other one as the peripheral and link.
	- The central will link with the neighboring peripheral automatically. The blue LED will be solid on. The central will link with the paired peripheral on next time when power on.
	- Please reset to the default and follow the above procedures if you want to link with other BLE devices.

## **8. APP:** The APP is used for the configuration and the data transmission test.

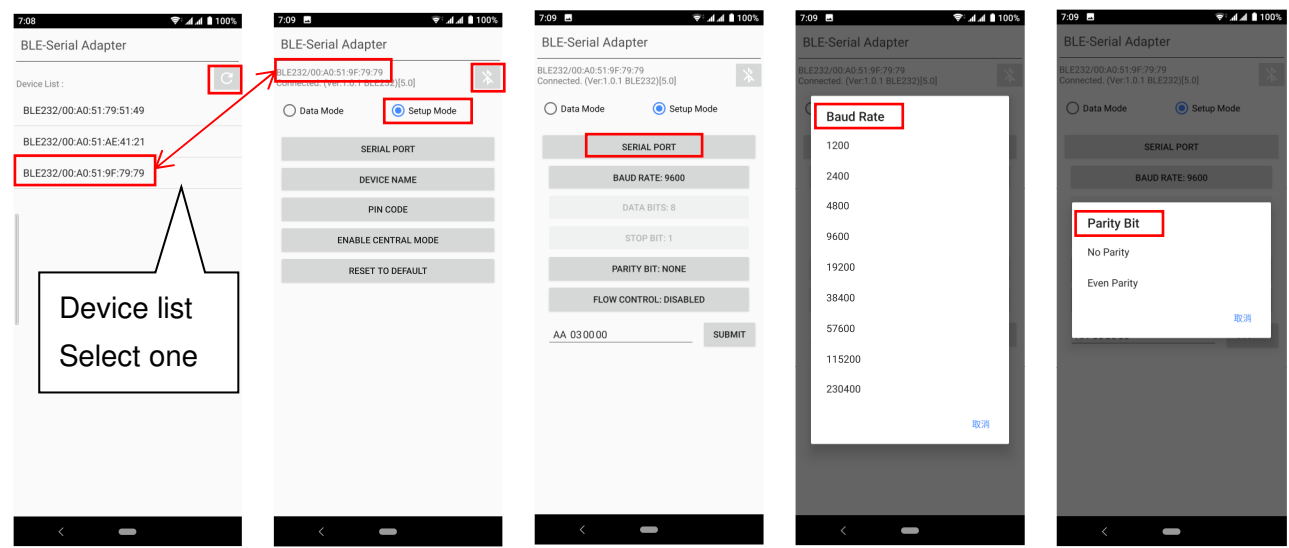

#### BLE V5.0 RS-232 adapter user manual V1.7 2020.12.20

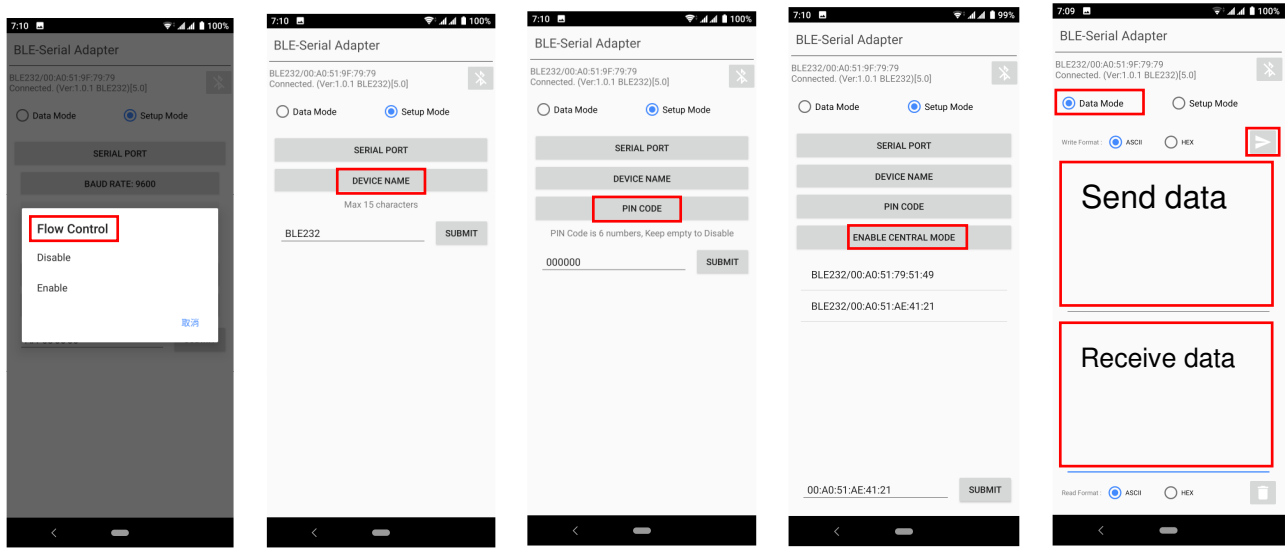

Download: Please contact the supplier for the APP download or the sample code. Android: iOS:

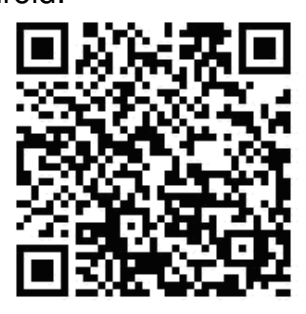

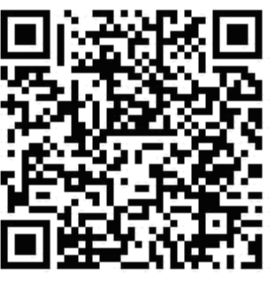

# **8. Customization: Please contact the supplier for the design service.**

8.1 Hardware: The PCBA will be customized to meet the device requirements.

8.2 Central or peripheral role

8.3 UUID, serial port setting

8.4 Gateway integration: The adapter will be integrated with the WiFi, Ethernet, 4G, NB-IOT or else.